Doc No. :PT-HMOC-OPS-FOP-6001-OPS-OAH

Fop Issue : 3.0
Issue Date: 13/04/10

Update PACS SPU DRAM ground image via memory dump

File: H\_FCP\_OBS\_4245.xls
Author: lstefanov-hp

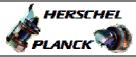

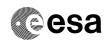

# Procedure Summary

### Objectives

This Herschel OBSM nominal procedure is used to perform a PACS SPU DRAM ground image update from memory dump of one or several PACS SPU DRAM memory areas. It is used for both SPU SWL and SPU LWL subsystems.

The memory dump is commanded using TC(6,5) and the memory locations content is received on ground in TM(6,6) packets.

The procedure assumes that the command stack has already been generated using the OBSM system and is ready for loading on the Manual Stack. The command stack generation activity is not covered by this procedure.

### Summary of Constraints

CDMU in Operational Mode

- PACS instrument in INIT mode (DPU ASW running)
- SPU ON
- DPU-SPU connection established

Memory areas are Dumped through TC(6,5); this TC will be delayed when there is an ongoing:

- TC(6,2) Load Memory Using Absolute Addresses
- TC(6,5) Dump Memory Using Absolute Addresses
- TC(6,9) Check Memory Using Absolute Addresses
- TC(8,4,1,1) Copy Memory

## Spacecraft Configuration

Start of Procedure

CDMU in Operational Mode

- PACS instrument in INIT mode (DPU ASW running)
- SPU ON
- DPU-SPU connection established

End of Procedure

Same as start

### Reference File(s)

Input Command Sequences

Output Command Sequences

OFCP424V OFCP424X

# Referenced Displays

ANDS GRDS SLDS

## Configuration Control Information

Status : Version 1 - Unchanged

Last Checkin: 04/09/08 Page 1 of 15

Update PACS SPU DRAM ground image via memory dump

File: H\_FCP\_OBS\_4245.xls Author: lstefanov-hp

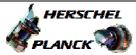

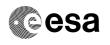

| DATE     | FOP ISSUE | VERSION | MODIFICATION DESCRIPTION | AUTHOR       | SPR REF |  |
|----------|-----------|---------|--------------------------|--------------|---------|--|
| 04/09/08 | 2         | 1       | Created                  | letefanov-hn |         |  |

04/09/08 1 Created lstefanov-hp

Status : Version 1 - Unchanged

Page 2 of 15 Last Checkin: 04/09/08

Doc No. :PT-HMOC-OPS-FOP-6001-OPS-OAH Fop Issue : 3.0

Issue Date: 3.0

Update PACS SPU DRAM ground image via memory dump

File: H\_FCP\_OBS\_4245.xls
Author: lstefanov-hp

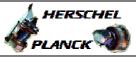

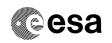

# Procedure Flowchart Overview

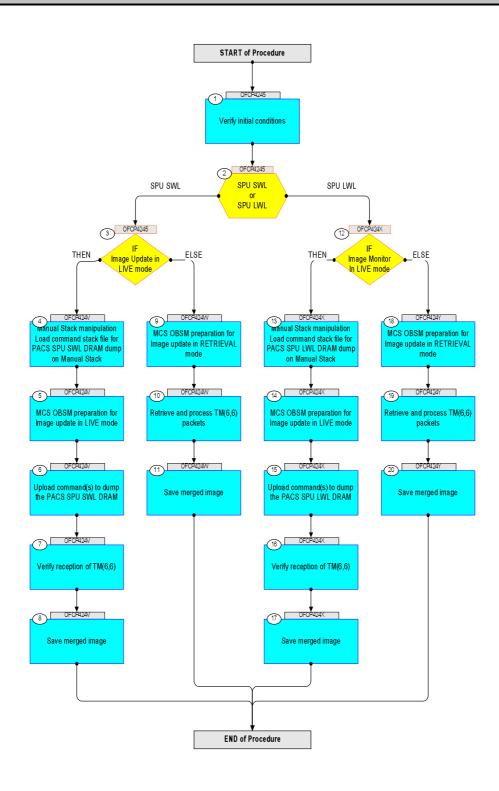

Status : Version 1 - Unchanged

Update PACS SPU DRAM ground image via memory dump

File: H\_FCP\_OBS\_4245.xls Author: lstefanov-hp

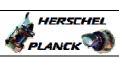

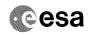

| Step |          |                                                                                          |        |                         |             |
|------|----------|------------------------------------------------------------------------------------------|--------|-------------------------|-------------|
| No.  | Time     | Activity/Remarks Beginning of Procedure                                                  | TC/TLM | Display/ Branch         | AIT Comment |
|      |          | TC Seq. Name :OFCP4245 ( )                                                               |        |                         |             |
|      | OFCP4245 | PACS SPU DRAM ground image update                                                        |        |                         |             |
|      |          | TimeTag Type: B Sub Schedule ID:                                                         |        |                         |             |
|      |          |                                                                                          |        |                         |             |
|      |          |                                                                                          |        | Nort Stort              |             |
| 1    |          | Verify initial conditions                                                                |        | Next Step:<br>2         |             |
|      |          |                                                                                          |        |                         |             |
|      |          |                                                                                          |        |                         |             |
|      |          | Check: - PACS instrument in INIT mode (DPU ASW running)                                  |        |                         |             |
|      |          | - SPU ON<br>- DPU-SPU connection established                                             |        |                         |             |
|      |          | Instrument SOE to confirm PACS instrument mode and SPU                                   |        |                         |             |
|      |          | status.                                                                                  |        |                         |             |
|      |          |                                                                                          |        | Next Step:              |             |
| 2    |          | SPU SWL or                                                                               |        | SPU SWL 3<br>SPU LWL 12 |             |
|      |          | SPU LWL                                                                                  |        |                         |             |
|      |          | type: [Switch]                                                                           |        |                         |             |
|      |          |                                                                                          |        |                         |             |
| 3    |          | IF                                                                                       |        | Next Step:<br>THEN 4    |             |
|      |          | Image Update in LIVE mode                                                                |        | ELSE 9                  |             |
|      |          | type: [If]                                                                               |        |                         |             |
|      |          |                                                                                          |        |                         |             |
|      |          | End of Sequence                                                                          |        |                         |             |
|      | OFCP424V | TC Seq. Name : OFCP424V ( ) PACS SPU SWL DRAM image update in Live mode                  |        |                         |             |
|      |          | TimeTag Type: B Sub Schedule ID:                                                         |        |                         |             |
|      |          | Sun Schedule in:                                                                         |        |                         |             |
|      |          |                                                                                          |        |                         |             |
| 4    |          | Manual Stack manipulation                                                                |        | Next Step:              |             |
|      |          | Load command stack file for PACS SPU SWL DRAM dump on Manual Stack                       |        |                         |             |
|      |          |                                                                                          |        |                         |             |
|      |          |                                                                                          |        |                         |             |
|      |          | NOTE: The current procedure assumes that the memory dump in                              |        |                         |             |
|      |          | Live mode is performed using commands with immediate execution.                          |        |                         |             |
|      |          |                                                                                          |        |                         |             |
|      |          | Select the File -> <b>LoadStack</b> option from the main menu of the Manual Stack window |        |                         |             |
|      |          |                                                                                          |        |                         |             |
| 4.1  |          | IF                                                                                       |        |                         |             |
|      |          | PACS Nominal                                                                             |        |                         |             |
|      |          |                                                                                          |        |                         |             |
|      |          |                                                                                          |        |                         |             |

Status : Version 1 - Unchanged Last Checkin: 04/09/08

Update PACS SPU DRAM ground image via memory dump

File: H\_FCP\_OBS\_4245.xls Author: lstefanov-hp

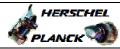

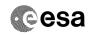

| Step<br>No. | Time | Activity/Remarks                                                                  | TC/TLM | Display/ Branch | AIT Comment |
|-------------|------|-----------------------------------------------------------------------------------|--------|-----------------|-------------|
|             |      | Select file                                                                       |        |                 |             |
|             |      | PASPRDSW_DI_XXXXYYY_N_NoModel_NoModel_YYYYY_DDDThhmmss.machine                    |        |                 |             |
|             |      | from directory                                                                    |        |                 |             |
|             |      | /home/pmcsops/HPMCS/SESSION/current/data/CMD/STACKS/OB                            |        |                 |             |
|             |      | SM/PASPRDSW                                                                       |        |                 |             |
|             |      | as indicated by the OBSM engineer                                                 |        |                 |             |
|             |      |                                                                                   |        |                 |             |
|             |      | IMPORTANT:                                                                        |        |                 |             |
|             |      | XXXXYYYY = Image ID(X) and Version(Y) - depend on image used for stack generation |        |                 |             |
|             |      | YYYY_DDD hhmmss - depend on stack generation time                                 |        |                 |             |
|             |      | machine - depends on the name of the machine used for                             |        |                 |             |
|             |      | stack generation                                                                  |        |                 |             |
|             |      | File name examples                                                                |        |                 |             |
|             |      | - No model associated to the memory image:                                        |        |                 |             |
|             |      | PASPRDSW_DI_0002001_N_NoModel_NoModel_2007_254T123300.                            |        |                 |             |
|             |      | sun043                                                                            |        |                 |             |
|             |      | - CT PASPRDSW1, ID 0003, Version 001 associated to the memory image:              |        |                 |             |
|             |      | PASPRDSW_DI_0002001_C_PASPRDSW1_0003001_2007_337T09332                            |        |                 |             |
|             |      | 0.sun043                                                                          |        |                 |             |
|             |      |                                                                                   |        |                 |             |
| 4.2         |      | ELSE                                                                              |        |                 |             |
|             |      | PACS Redundant                                                                    |        |                 |             |
|             |      |                                                                                   |        |                 |             |
|             |      |                                                                                   |        |                 |             |
|             |      | Select file                                                                       |        |                 |             |
|             |      | PASRDSWR_DI_XXXXYYY_N_NoModel_NoModel_YYYY_DDDThhmmss. machine                    |        |                 |             |
|             |      | from directory                                                                    |        |                 |             |
|             |      | /home/pmcsops/HPMCS/SESSION/current/data/CMD/STACKS/OB                            |        |                 |             |
|             |      | SM/PASRDSWR                                                                       |        |                 |             |
|             |      | as indicated by the OBSM engineer                                                 |        |                 |             |
|             |      | IMPORTANT:                                                                        |        |                 |             |
|             |      | XXXXYYYY = Image ID(X) and Version(Y) - depend on                                 |        |                 |             |
|             |      | image used for stack generation                                                   |        |                 |             |
|             |      | YYYY_DDD hhmmss - depend on stack generation time                                 |        |                 |             |
|             |      | machine - depends on the name of the machine used for stack generation            |        |                 |             |
|             |      | Beach generation                                                                  |        |                 |             |
|             |      | File name examples                                                                |        |                 |             |
|             |      | - No model associated to the memory image:                                        |        |                 |             |
|             |      | PASRDSWR_DI_0002001_N_NoModel_NoModel_2007_254T123300.                            |        |                 |             |
|             |      | - CT PASRDSWR1, ID 0003, Version 001 associated to the                            |        |                 |             |
|             |      | memory image:                                                                     |        |                 |             |
|             |      | PASRDSWR_DI_0002001_C_PASRDSWR1_0003001_2007_337T09332                            |        |                 |             |
|             |      | 0.500015                                                                          |        |                 |             |
|             |      |                                                                                   |        |                 |             |

Status : Version 1 - Unchanged

Update PACS SPU DRAM ground image via memory dump

File: H\_FCP\_OBS\_4245.xls Author: lstefanov-hp

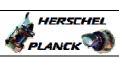

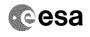

| Step<br>No. | Time | Activity/Remarks                                                                                                    | TC/TLM                              | Display/ Branch | AIT Comment |
|-------------|------|----------------------------------------------------------------------------------------------------|-------------------------------------|-----------------|-------------|
| 4.3         |      | Check command stack loaded                                                                                          |                                     |                 |             |
|             |      |                                                                                                    |                                     |                 |             |
|             |      |                                                                                                    |                                     |                 |             |
|             |      | Check that loaded stack contains one or several TCs                                                                 |                                     |                 |             |
|             |      |                                                                                                    |                                     |                 |             |
|             |      | Display the Manual Stack in 'Full mode' and check that the <b>Memory ID</b> parameter in the PC028380 command(s) is |                                     |                 |             |
|             |      | set to 51 hex:                                                                                                    |                                     |                 |             |
|             |      | Memory ID = 51 hex                                                                                                  |                                     |                 |             |
|             |      | Note: The Memory ID of the target memory device is stored in                                                        |                                     |                 |             |
|             |      | the MSB of the 16-bit long Mem ID TC parameter.<br>The LSB of the same parameter carries the most                   |                                     |                 |             |
|             |      | significant 8 bits of the Start Address.                                                                            |                                     |                 |             |
|             |      | Execute Telecommand                                                                                                 |                                     | TC              |             |
|             |      | DPU_MEMORY_DUMP                                                                                                    | PC028380                            | ==              |             |
|             |      | Command Parameter(s) : DPU_MEMORY_BLOCK_ID PP009380                                                                 | 51xx hex                            |                 |             |
|             |      | DPU_MEMORY_ADDR PP003380 DPU_DATA_LENGTH PP008380                                                                   | <hex> (Def) <dec> (Def)</dec></hex> |                 |             |
|             |      | TC Control Flags :                                                                                                  | Lucor (DEL)                         |                 |             |
|             |      | GBM IL DSE                                                                                                    |                                     |                 |             |
|             |      | Subsch. ID : 90 Det. descr. : DUMP OF A DPU MEMORY AREA                                                             |                                     |                 |             |
|             |      | This Telecommand will not be included in the export                                                                 |                                     |                 |             |
|             |      |                                                                                                    |                                     |                 |             |
| 5           |      | MCS OBSM preparation for Image update in LIVE mode                                                                  |                                     | Next Step:      |             |
|             |      | The same programmes and among appears and an area and an area and area and area area.                               |                                     |                 |             |
|             |      |                                                                                                    |                                     |                 |             |
|             |      | Note:                                                                                                    |                                     |                 |             |
|             |      | It is assumed that the OBSM application is already running and the OBSM Desktop is displayed on the MCS             |                                     |                 |             |
|             |      | client. Starting the OBSM application is not covered by the                                                         |                                     |                 |             |
|             |      | current procedure.                                                                                                  |                                     |                 |             |
|             |      |                                                                                                    |                                     |                 |             |
| 5.1         |      | Select 'Image UPDATE' from the menu                                                                                 |                                     |                 |             |
|             |      |                                                                                                    |                                     |                 |             |
|             |      |                                                                                                    |                                     |                 |             |
|             |      | Select the Image menu of the OBSM Desktop.                                                                          |                                     |                 |             |
|             |      | From the Image menu, select Update.                                                                                 |                                     |                 |             |
|             |      | The 'Image Catalog' window opens.                                                                                   |                                     |                 |             |
|             |      |                                                                                                    |                                     |                 |             |
| 5.2         |      | Select image to be updated                                                                                          |                                     |                 |             |
|             |      |                                                                                                    |                                     |                 |             |
|             |      |                                                                                                    |                                     |                 |             |
|             |      |                                                                                                    |                                     |                 |             |
| 5.2.1       |      | IF<br>PACS Nominal                                                                                                  |                                     |                 |             |
|             |      |                                                                                                    |                                     |                 |             |
|             |      |                                                                                                    |                                     |                 |             |
|             | I    |                                                                                                    | I                                   | 1               |             |

Status : Version 1 - Unchanged

Update PACS SPU DRAM ground image via memory dump

File: H\_FCP\_OBS\_4245.xls Author: lstefanov-hp

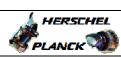

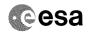

| Step<br>No. | Time | Activity/Remarks                                               | TC/TLM | Display/ Branch | AIT Comment |
|-------------|------|----------------------------------------------------------------|--------|-----------------|-------------|
|             |      | Select the image to be updated for the memory device PASPRDSW. |        |                 |             |
|             |      | The 'Image UPDATE' window opens.                               |        |                 |             |
|             |      |                                                                |        |                 |             |
| 5.2.2       |      | ELSE                                                           |        |                 |             |
| 3.2.2       |      | PACS Redundant                                                 |        |                 |             |
|             |      |                                                                |        |                 |             |
|             |      |                                                                |        |                 |             |
|             |      | Select the image to be updated for the memory device PASRDSWR. |        |                 |             |
|             |      | The 'Image UPDATE' window opens.                               |        |                 |             |
|             |      |                                                                |        |                 |             |
| 5.3         |      | Start dump TM processing                                       |        |                 |             |
|             |      |                                                                |        |                 |             |
|             |      |                                                                |        |                 |             |
|             |      | In LIVE mode, processing of incoming real-time                 |        |                 |             |
|             |      | telemetry starts automatically after the image selection.      |        |                 |             |
|             |      |                                                                |        |                 |             |
| 6           |      | Upload command(s) to dump the PACS SPU SWL DRAM                |        | Next Step:<br>7 |             |
|             |      |                                                                |        |                 |             |
|             |      |                                                                |        |                 |             |
|             |      | Uplink the PC028380 memory dump command(s) with ARM-GO         |        |                 |             |
|             |      | For each command, one or more TM(6,6) packets must be          |        |                 |             |
|             |      | received on ground.                                            |        |                 |             |
|             |      |                                                                |        |                 |             |
| 7           |      | Verify reception of TM(6,6)                                    |        | Next Step:<br>8 |             |
|             |      |                                                                |        |                 |             |
|             |      |                                                                |        |                 |             |
|             |      | Note: One or more TM(6,6) packets will be received for each    |        |                 |             |
|             |      | memory dump command uplinked.                                  |        |                 |             |
|             |      |                                                                |        |                 |             |
| 7.1         |      | IF<br>PACS Prime                                               |        |                 |             |
|             |      |                                                                |        |                 |             |
|             |      |                                                                |        |                 |             |
|             |      | Verify Packet Reception                                        |        |                 |             |
|             |      | MEMORY_DUMP                                                    |        |                 |             |
|             |      | Packet Mnemonic : MEMORY_DUMP APID : 1152                      |        |                 |             |
|             |      | Type: 6 Subtype: 6                                             |        |                 |             |
|             |      | PI1 :<br>PI2 :                                                 |        |                 |             |
|             |      |                                                                |        |                 |             |
| 7.2         |      | ELSE<br>PACS Redundant                                         |        |                 |             |
|             |      |                                                                |        |                 |             |
|             |      |                                                                |        |                 |             |
| ı.          | I    |                                                                |        | I               | I           |

Status : Version 1 - Unchanged

Update PACS SPU DRAM ground image via memory dump

File: H\_FCP\_OBS\_4245.xls Author: lstefanov-hp

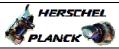

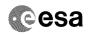

| Step                                                                                                    |            |                                                                             |        |                 |             |
|----------------------------------------------------------------------------------------------------|------------|-----------------------------------------------------------------------------|--------|-----------------|-------------|
| No.                                                                                                    | Time       | Activity/Remarks                                                            | TC/TLM | Display/ Branch | AIT Comment |
|                                                                                                    |            | Verify Packet Reception                                                     |        |                 |             |
|                                                                                                    |            | MEMORY_DUMP                                                                 |        |                 |             |
|                                                                                                    |            | Packet Mnemonic : MEMORY_DUMP APID : 1153                                   |        |                 |             |
|                                                                                                    |            | Type: 6                                                                     |        |                 |             |
|                                                                                                    |            | PI1:                                                                        |        |                 |             |
| Marinda marinda marinda marinda marinda marinda marinda marinda marinda marinda marinda marinda marinda marinda |            | PI2:                                                                        |        |                 |             |
| 7.3                                                                                                    |            | charle open days and at a second of                                         |        |                 |             |
| 7.3                                                                                                    |            | Check OBSM dump packet processing                                           |        |                 |             |
|                                                                                                    |            |                                                                             |        |                 |             |
|                                                                                                    |            |                                                                             |        |                 |             |
|                                                                                                    |            | Check that the OBSM is processing the incoming memory dump packets.         |        |                 |             |
|                                                                                                    |            | damp paosicos.                                                              |        |                 |             |
|                                                                                                    |            |                                                                             |        | Next Step:      |             |
| 8                                                                                                    |            | Save merged image                                                           |        | END             |             |
|                                                                                                    |            |                                                                             |        |                 |             |
|                                                                                                    |            |                                                                             |        |                 |             |
|                                                                                                    |            | Save merged image with <b>new ID</b> .                                      |        |                 |             |
|                                                                                                    |            |                                                                             |        |                 |             |
|                                                                                                    |            | End of Sequence                                                             |        |                 |             |
|                                                                                                    | OFCP424W   | TC Seq. Name :OFCP424W ( ) PACS SPU SWL DRAM image update in Retrieval mode |        |                 |             |
|                                                                                                    | OF CP424VV |                                                                             |        |                 |             |
|                                                                                                    |            | TimeTag Type: Sub Schedule ID:                                              |        |                 |             |
|                                                                                                    |            |                                                                             |        |                 |             |
|                                                                                                    |            |                                                                             |        |                 |             |
|                                                                                                    |            |                                                                             |        | Next Step:      |             |
| 9                                                                                                    |            | MCS OBSM preparation for Image update in RETRIEVAL mode                     |        | 10              |             |
|                                                                                                    |            |                                                                             |        |                 |             |
|                                                                                                    |            |                                                                             |        |                 |             |
|                                                                                                    |            |                                                                             |        |                 |             |
|                                                                                                    |            | Note: It is assumed that the OBSM application is already                    |        |                 |             |
|                                                                                                    |            | running and the OBSM Desktop is displayed on the MCS client.                |        |                 |             |
|                                                                                                    |            | Starting the OBSM application is not covered by the                         |        |                 |             |
|                                                                                                    |            | current procedure.                                                          |        |                 |             |
|                                                                                                    |            |                                                                             |        |                 |             |
| 9.1                                                                                                    |            | Select 'Image UPDATE' from the menu                                         |        |                 |             |
|                                                                                                    |            |                                                                             |        |                 |             |
|                                                                                                    |            |                                                                             |        |                 |             |
|                                                                                                    |            |                                                                             |        |                 |             |
|                                                                                                    |            | Select the Image menu of the OBSM Desktop.                                  |        |                 |             |
|                                                                                                    |            | From the Image menu, select Update.                                         |        |                 |             |
|                                                                                                    |            | The 'Image Catalog' window opens.                                           |        |                 |             |
|                                                                                                    |            |                                                                             |        |                 |             |
|                                                                                                    |            |                                                                             |        |                 |             |
| 9.2                                                                                                    |            | Select image to be updated                                                  |        |                 |             |
|                                                                                                    |            |                                                                             |        |                 |             |
|                                                                                                    |            |                                                                             |        |                 |             |
|                                                                                                    |            |                                                                             |        |                 |             |
| 9.2.1                                                                                                    |            | IF                                                                          |        |                 |             |
|                                                                                                    |            | PACS Nominal                                                                |        |                 |             |
|                                                                                                    |            |                                                                             |        |                 |             |
|                                                                                                    |            |                                                                             |        |                 |             |
| l                                                                                                    |            |                                                                             |        |                 |             |

Status : Version 1 - Unchanged

Update PACS SPU DRAM ground image via memory dump

File: H\_FCP\_OBS\_4245.xls Author: lstefanov-hp

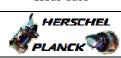

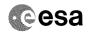

| Step  | Time     | Notivity /n                                                                                              | TIC /TT M | Digplay/ Branch       | ATT Common t                                          |
|-------|----------|----------------------------------------------------------------------------------------------------|-----------|-----------------------|-------------------------------------------------------|
| No.   | Time     | Activity/Remarks Select the image to be updated for the memory device                                    | TC/TLM    | Display/ Branch       | AIT Comment                                           |
|       |          | PASPRDSW.                                                                                                |           |                       |                                                       |
|       |          | The 'Image UPDATE' window opens.                                                                         |           |                       |                                                       |
|       |          |                                                                                                    |           |                       |                                                       |
| 9.2.2 |          | ELSE                                                                                                    |           |                       |                                                       |
| 7.2.2 |          | PACS Redundant                                                                                           |           |                       |                                                       |
|       |          |                                                                                                    |           |                       |                                                       |
|       |          |                                                                                                    |           |                       |                                                       |
|       |          | Select the image to be updated for the memory device                                                     |           |                       |                                                       |
|       |          | PASRDSWR.                                                                                                |           |                       |                                                       |
|       |          | The 'Image UPDATE' window opens.                                                                         |           |                       |                                                       |
|       |          |                                                                                                    |           |                       |                                                       |
|       |          |                                                                                                    |           |                       |                                                       |
| 9.3   |          | Start dump TM packets processing                                                                         |           |                       |                                                       |
|       |          |                                                                                                    |           |                       |                                                       |
|       |          |                                                                                                    |           |                       |                                                       |
|       |          | Set retrieval start time and start retrieval of TM packets using the PLAY buttons.                       |           |                       |                                                       |
|       |          | passess using the limit succours.                                                                        |           |                       |                                                       |
|       |          |                                                                                                    |           | Next Step:            |                                                       |
| 10    |          | Retrieve and process TM(6,6) packets                                                                     |           | 11                    |                                                       |
|       |          |                                                                                                    |           |                       |                                                       |
|       |          |                                                                                                    |           |                       |                                                       |
|       |          | Use the STEP button to retrieve and process the                                                          |           |                       |                                                       |
|       |          | TM(6,6) packets, packet by packet and starting from the time shown in the packet time field.             |           |                       |                                                       |
|       |          |                                                                                                    |           |                       |                                                       |
|       |          | OR                                                                                                    |           |                       |                                                       |
|       |          | Use the PLAY button to retrieve and process the                                                          |           |                       |                                                       |
|       |          | TM(6,6) packets in automated mode.                                                                       |           |                       |                                                       |
|       |          | Pressing the PLAY button, the display will start to retrieve and process packets, starting from the time |           |                       |                                                       |
|       |          | shown in the packet time field. This processing will stop automatically when a packet is received which  |           |                       |                                                       |
|       |          | creation time is greater than the one contained in the                                                   |           |                       |                                                       |
|       |          | end time field.                                                                                          |           |                       |                                                       |
|       |          |                                                                                                    |           |                       | terstende stem en en en en en en en en en en en en en |
| 11    |          | Save merged image                                                                                        |           | Next Step:            |                                                       |
| 11    |          | Save merged image                                                                                        |           | END                   |                                                       |
|       |          |                                                                                                    |           |                       |                                                       |
|       |          |                                                                                                    |           |                       |                                                       |
|       |          | Save merged image with <b>new ID</b> .                                                                   |           |                       |                                                       |
|       |          |                                                                                                    |           |                       |                                                       |
|       |          | End of Sequence  TC Seq. Name : OFCP424X ( )                                                             |           |                       |                                                       |
|       | OFCP424X | PACS SPU LWL DRAM image update in Live mode                                                              |           |                       |                                                       |
|       |          | TimeTag Type: B                                                                                          |           |                       |                                                       |
|       |          | Sub Schedule ID:                                                                                         |           |                       |                                                       |
|       |          |                                                                                                    |           |                       |                                                       |
|       |          |                                                                                                    |           | ly control            |                                                       |
| 12    |          | IF                                                                                                    |           | Next Step:<br>THEN 13 |                                                       |
|       |          | Image Monitor In LIVE mode                                                                               |           | ELSE 18               |                                                       |
|       |          |                                                                                                    |           |                       |                                                       |
|       |          | type: [If]                                                                                               |           |                       |                                                       |
|       |          |                                                                                                    |           |                       |                                                       |
|       |          |                                                                                                    |           |                       |                                                       |

Status : Version 1 - Unchanged Last Checkin: 04/09/08

Update PACS SPU DRAM ground image via memory dump

File: H\_FCP\_OBS\_4245.xls Author: lstefanov-hp

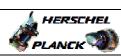

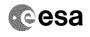

| Step                                  |      |                                                                                                    |        |                               |             |
|---------------------------------------|------|----------------------------------------------------------------------------------------------------|--------|-------------------------------|-------------|
| No.                                   | Time | Activity/Remarks                                                                                                    | TC/TLM | Display/ Branch<br>Next Step: | AIT Comment |
| 13                                    |      | Manual Stack manipulation<br>Load command stack file for PACS SPU LWL DRAM dump on<br>Manual Stack                          |        | 14                            |             |
|                                       |      | NOTE: The current procedure assumes that the memory dump in Live mode is performed using commands with immediate execution. |        |                               |             |
|                                       |      | Select the File -> LoadStack option from the main menu of the Manual Stack window                                           |        |                               |             |
| 13.1                                  |      | IF<br>PACS Nominal                                                                                                    |        |                               |             |
|                                       |      | Select file  PASPRDLW_DI_XXXXYYY_N_NoModel_NoModel_YYYY_DDDThhmmss.                                                         |        |                               |             |
|                                       |      | from directory  (home/process (HDMCC/SESSION/guyront/data/GMD/STRCKS/OR                                                     |        |                               |             |
|                                       |      | /home/pmcsops/HPMCS/SESSION/current/data/CMD/STACKS/OB<br>SM/PASPRDLW<br>as indicated by the OBSM engineer                  |        |                               |             |
|                                       |      | <pre>IMPORTANT:  XXXXYYYY = Image ID(X) and Version(Y) - depend on image used for stack generation</pre>                    |        |                               |             |
|                                       |      | YYYY_DDD hhmmss - depend on stack generation time  machine - depends on the name of the machine used for                    |        |                               |             |
|                                       |      | stack generation  File name examples                                                                                        |        |                               |             |
|                                       |      | - No model associated to the memory image:  PASPRDLW_DI_0002001_N_NoModel_NoModel_2007_254T123300. sun043                   |        |                               |             |
|                                       |      | - CT PASPRDLW1, ID 0003, Version 001 associated to the memory image:                                                        |        |                               |             |
| 14014 AND 4014 AND 4014 AND AND AND A |      | PASPRDLW_DI_0002001_C_PASPRDLW1_0003001_2007_337T09332<br>0.sun043                                                          |        |                               |             |
| 13.2                                  |      | ELSE<br>PACS Redundant                                                                                                    |        |                               |             |
|                                       |      | Select file                                                                                                    |        |                               |             |
|                                       |      | PASRDLWR_DI_XXXXYYY_N_NoModel_NoModel_YYYY_DDDThhmmss.machine from directory                                                |        |                               |             |
|                                       |      | /home/pmcsops/HPMCS/SESSION/current/data/CMD/STACKS/OB<br>SM/PASRDLWR                                                       |        |                               |             |
|                                       |      | as indicated by the OBSM engineer                                                                                           |        |                               |             |

Status : Version 1 - Unchanged Last Checkin: 04/09/08

Update PACS SPU DRAM ground image via memory dump

File: H\_FCP\_OBS\_4245.xls
Author: lstefanov-hp

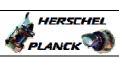

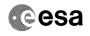

| Step<br>No. | Time | Activity/Remarks                                                                                                    | TC/TLM                                          | Display/ Branch | AIT Comment |
|-------------|------|----------------------------------------------------------------------------------------------------|-------------------------------------------------|-----------------|-------------|
|             |      | IMPORTANT:                                                                                                    |                                                 |                 |             |
|             |      | XXXXYYYY = Image ID(X) and Version(Y) - depend on image used for stack generation                                                                                                    |                                                 |                 |             |
|             |      | YYYY_DDD hhmmss - depend on stack generation time                                                                                                    |                                                 |                 |             |
|             |      | machine - depends on the name of the machine used for stack generation                                                                                                    |                                                 |                 |             |
|             |      | File name examples                                                                                                    |                                                 |                 |             |
|             |      | - No model associated to the memory image:                                                                                                    |                                                 |                 |             |
|             |      | PASRDLWR_DI_0002001_N_NoModel_NoModel_2007_254T123300.                                                                                                    |                                                 |                 |             |
|             |      | - CT PASRDLWR1, ID 0003, Version 001 associated to the memory image:                                                                                                    |                                                 |                 |             |
|             |      | PASRDLWR_DI_0002001_C_PASRDLWR1_0003001_2007_337T09332<br>0.sun043                                                                                                    |                                                 |                 |             |
|             |      |                                                                                                    |                                                 |                 |             |
| 13.3        |      | Check command stack loaded                                                                                                    |                                                 |                 |             |
|             |      |                                                                                                    |                                                 |                 |             |
|             |      | Check that loaded stack contains one or several TCs<br>PC028380                                                                                                    |                                                 |                 |             |
|             |      | Display the Manual Stack in 'Full mode' and check that the Memory ID parameter in the PC028380 command(s) is set to 71 hex:                                                                          |                                                 |                 |             |
|             |      | Memory ID = 71 hex                                                                                                    |                                                 |                 |             |
|             |      | Note: The Memory ID of the target memory device is stored in the MSB of the 16-bit long Mem ID TC parameter. The LSB of the same parameter carries the most significant 8 bits of the Start Address. |                                                 |                 |             |
|             |      | Execute Telecommand DPU_MEMORY_DUMP                                                                                                    | PC028380                                        | TC              |             |
|             |      | Command Parameter(s) :                                                                                                    |                                                 |                 |             |
|             |      | DPU_MEMORY_BLOCK_ID PP009380 DPU_MEMORY_ADDR PP003380 DPU_DATA_LENGTH PP008380                                                                                                    | 71xx<br><hex> (Def)<br/><dec> (Def)</dec></hex> |                 |             |
|             |      | TC Control Flags :                                                                                                    |                                                 |                 |             |
|             |      | GBM IL DSE<br>Y                                                                                                    |                                                 |                 |             |
|             |      | Subsch. ID : 90 Det. descr. : DUMP OF A DPU MEMORY AREA                                                                                                    |                                                 |                 |             |
|             |      | This Telecommand will not be included in the export                                                                                                    |                                                 |                 |             |
|             |      |                                                                                                    |                                                 | Next Step:      |             |
| 14          |      | MCS OBSM preparation for Image update in LIVE mode                                                                                                    |                                                 | 15              |             |
|             |      | Note: It is assumed that the OBSM application is already running and the OBSM Desktop is displayed on the MCS client. Starting the OBSM application is not covered by the current procedure.         |                                                 |                 |             |
|             |      |                                                                                                    |                                                 |                 |             |

Status : Version 1 - Unchanged

Last Checkin: 04/09/08 Page 11 of 15

Update PACS SPU DRAM ground image via memory dump

File: H\_FCP\_OBS\_4245.xls Author: lstefanov-hp

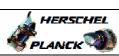

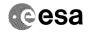

| Step   |      |                                                                                               |        |                  |             |
|--------|------|-----------------------------------------------------------------------------------------------|--------|------------------|-------------|
| No.    | Time | Activity/Remarks                                                                              | TC/TLM | Display/ Branch  | AIT Comment |
| 14.1   |      | Select 'Image UPDATE' from the menu                                                           |        |                  |             |
|        |      |                                                                                               |        |                  |             |
|        |      |                                                                                               |        |                  |             |
|        |      | Select the Image menu of the OBSM Desktop.                                                    |        |                  |             |
|        |      | From the Image menu, select Update.                                                           |        |                  |             |
|        |      | The 'Image Catalog' window opens.                                                             |        |                  |             |
|        |      |                                                                                               |        |                  |             |
| 14.2   |      | Select image to be updated                                                                    |        |                  |             |
| 14.2   |      | Select image to be updated                                                                    |        |                  |             |
|        |      |                                                                                               |        |                  |             |
|        |      |                                                                                               |        |                  |             |
| 14.2.1 |      | IF                                                                                            |        |                  |             |
| 11.2.1 |      | PACS Nominal                                                                                  |        |                  |             |
|        |      |                                                                                               |        |                  |             |
|        |      |                                                                                               |        |                  |             |
|        |      | Select the image to be updated for the memory device PASPRDLW.                                |        |                  |             |
|        |      | The 'Image UPDATE' window opens.                                                              |        |                  |             |
|        |      |                                                                                               |        |                  |             |
|        |      |                                                                                               |        |                  |             |
| 14.2.2 |      | ELSE<br>PACS Redundant                                                                        |        |                  |             |
|        |      |                                                                                               |        |                  |             |
|        |      |                                                                                               |        |                  |             |
|        |      | Select the image to be updated for the memory device                                          |        |                  |             |
|        |      | PASRDLWR.                                                                                     |        |                  |             |
|        |      | The 'Image UPDATE' window opens.                                                              |        |                  |             |
|        |      |                                                                                               |        |                  |             |
| 14.3   |      | Start dump TM processing                                                                      |        |                  |             |
|        |      |                                                                                               |        |                  |             |
|        |      |                                                                                               |        |                  |             |
|        |      | In LIVE mode, processing of incoming real-time telemetry starts automatically after the image |        |                  |             |
|        |      | selection.                                                                                    |        |                  |             |
|        |      |                                                                                               |        |                  |             |
| 15     |      | Upload command(s) to dump the PACS SPU LWL DRAM                                               |        | Next Step:<br>16 |             |
|        |      | -                                                                                             |        |                  |             |
|        |      |                                                                                               |        |                  |             |
|        |      | Uplink the PC028380 memory dump command(s) with ARM-GO                                        |        |                  |             |
|        |      |                                                                                               |        |                  |             |
|        |      | For each command, one or more TM(6,6) packets must be received on ground.                     |        |                  |             |
|        |      |                                                                                               |        |                  |             |
|        |      |                                                                                               |        | Next Step:       |             |
| 16     |      | Verify reception of TM(6,6)                                                                   |        | 17               |             |
|        |      |                                                                                               |        |                  |             |
|        |      | Note:                                                                                         |        |                  |             |
|        |      | One or more TM(6,6) packets will be received for each                                         |        |                  |             |
|        |      | memory dump command uplinked.                                                                 |        |                  |             |

Status : Version 1 - Unchanged Last Checkin: 04/09/08

Update PACS SPU DRAM ground image via memory dump

File: H\_FCP\_OBS\_4245.xls Author: lstefanov-hp

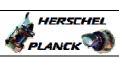

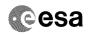

| Step                                    |          |                                                                                                    |        |                   |             |
|-----------------------------------------|----------|----------------------------------------------------------------------------------------------------|--------|-------------------|-------------|
| No.                                     | Time     | Activity/Remarks                                                                                                    | TC/TLM | Display/ Branch   | AIT Comment |
|                                         |          |                                                                                                    |        |                   |             |
| 16.1                                    |          | IF<br>PACS Prime                                                                                                    |        |                   |             |
|                                         |          | FACE FILME                                                                                                    |        |                   |             |
|                                         |          |                                                                                                    |        |                   |             |
|                                         |          |                                                                                                    |        |                   |             |
| *************************************** |          |                                                                                                    |        |                   |             |
|                                         |          | Verify Packet Reception                                                                                                    |        |                   |             |
|                                         |          | MEMORY_DUMP Packet Mnemonic : MEMORY DUMP                                                                                                    |        |                   |             |
|                                         |          | APID: 1152                                                                                                    |        |                   |             |
|                                         |          | Type: 6 Subtype: 6                                                                                                    |        |                   |             |
|                                         |          | PI1:                                                                                                    |        |                   |             |
|                                         |          | PI2 :                                                                                                    |        |                   |             |
| 16.0                                    |          |                                                                                                    |        |                   |             |
| 16.2                                    |          | ELSE<br>PACS Redundant                                                                                                    |        |                   |             |
|                                         |          |                                                                                                    |        |                   |             |
|                                         |          |                                                                                                    |        |                   |             |
|                                         |          |                                                                                                    |        |                   |             |
|                                         |          | Verify Packet Reception                                                                                                    |        |                   |             |
|                                         |          |                                                                                                    |        |                   |             |
|                                         |          | MEMORY_DUMP Packet Mnemonic : MEMORY_DUMP                                                                                                    |        |                   |             |
|                                         |          | APID: 1153<br>Type: 6                                                                                                    |        |                   |             |
|                                         |          | Subtype: 6                                                                                                    |        |                   |             |
|                                         |          | PI1 :<br>PI2 :                                                                                                    |        |                   |             |
|                                         |          |                                                                                                    |        |                   |             |
| 16.3                                    |          | Check OBSM dump packet processing                                                                                                    |        |                   |             |
|                                         |          |                                                                                                    |        |                   |             |
|                                         |          |                                                                                                    |        |                   |             |
|                                         |          |                                                                                                    |        |                   |             |
|                                         |          | Check that the OBSM is processing the incoming memory dump packets.                                                                                                    |        |                   |             |
|                                         |          | dump packets.                                                                                                    |        |                   |             |
|                                         |          |                                                                                                    |        | Want Obana        |             |
| 17                                      |          | Save merged image                                                                                                    |        | Next Step:<br>END |             |
|                                         |          |                                                                                                    |        |                   |             |
|                                         |          |                                                                                                    |        |                   |             |
|                                         |          |                                                                                                    |        |                   |             |
|                                         |          | Save merged image with <b>new ID</b> .                                                                                                    |        |                   |             |
|                                         |          |                                                                                                    |        |                   |             |
|                                         |          | End of Sequence  TC Seq. Name : OFCP424Y ( )                                                                                                    |        |                   |             |
|                                         | OFCP424Y | PACS SPU LWL DRAM image update in Retrieval mode                                                                                                    |        |                   |             |
|                                         |          | TimeTag Type:                                                                                                    |        |                   |             |
|                                         |          | Sub Schedule ID:                                                                                                    |        |                   |             |
|                                         |          |                                                                                                    |        |                   |             |
|                                         |          |                                                                                                    |        |                   |             |
| 1.0                                     |          | was about the first time to the state of the state of the |        | Next Step:        |             |
| 18                                      |          | MCS OBSM preparation for Image update in RETRIEVAL mode                                                                                                    |        | 19                |             |
|                                         |          |                                                                                                    |        |                   |             |
|                                         |          |                                                                                                    |        |                   |             |
|                                         |          |                                                                                                    |        |                   |             |
|                                         |          | Note: It is assumed that the OBSM application is already                                                                                                    |        |                   |             |
|                                         |          | running and the OBSM Desktop is displayed on the MCS                                                                                                    |        |                   |             |
|                                         |          | client. Starting the OBSM application is not covered by the                                                                                                    |        |                   |             |
|                                         |          | current procedure.                                                                                                    |        |                   |             |
|                                         |          |                                                                                                    |        |                   |             |
| l                                       |          |                                                                                                    |        | I                 |             |

Status : Version 1 - Unchanged

Last Checkin: 04/09/08 Page 13 of 15

Update PACS SPU DRAM ground image via memory dump

File: H\_FCP\_OBS\_4245.xls Author: lstefanov-hp

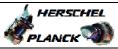

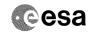

| Step<br>No. | Time | Activity/Remarks                                                                                                    | TC/TLM | Display/ Branch | AIT Comment |
|-------------|------|----------------------------------------------------------------------------------------------------|--------|-----------------|-------------|
| 18.1        |      | Select 'Image UPDATE' from the menu                                                                                                    |        |                 |             |
|             |      |                                                                                                    |        |                 |             |
|             |      |                                                                                                    |        |                 |             |
|             |      | Select the Image menu of the OBSM Desktop.                                                                                                   |        |                 |             |
|             |      | From the Image menu, select Update.                                                                                                    |        |                 |             |
|             |      | The 'Image Catalog' window opens.                                                                                                    |        |                 |             |
|             |      |                                                                                                    |        |                 |             |
| 18.2        |      | Select image to be updated                                                                                                    |        |                 |             |
|             |      |                                                                                                    |        |                 |             |
|             |      |                                                                                                    |        |                 |             |
|             |      |                                                                                                    |        |                 |             |
| 18.2.1      |      | IF                                                                                                    |        |                 |             |
|             |      | PACS Nominal                                                                                                    |        |                 |             |
|             |      |                                                                                                    |        |                 |             |
|             |      | Select the image to be updated for the memory device                                                                                         |        |                 |             |
|             |      | PASPRDLW.                                                                                                    |        |                 |             |
|             |      | The 'Image UPDATE' window opens.                                                                                                    |        |                 |             |
|             |      |                                                                                                    |        |                 |             |
| 18.2.2      |      | ELSE                                                                                                    |        |                 |             |
|             |      | PACS Redundant                                                                                                    |        |                 |             |
|             |      |                                                                                                    |        |                 |             |
|             |      |                                                                                                    |        |                 |             |
|             |      | Select the image to be updated for the memory device PASRDLWR.                                                                               |        |                 |             |
|             |      | The 'Image UPDATE' window opens.                                                                                                    |        |                 |             |
|             |      |                                                                                                    |        |                 |             |
| 18.3        |      | Start dump TM packets processing                                                                                                    |        |                 |             |
|             |      |                                                                                                    |        |                 |             |
|             |      |                                                                                                    |        |                 |             |
|             |      | Set retrieval start time and start retrieval of TM                                                                                           |        |                 |             |
|             |      | packets using the PLAY buttons.                                                                                                    |        |                 |             |
|             |      |                                                                                                    |        | Next Step:      |             |
| 19          |      | Retrieve and process TM(6,6) packets                                                                                                    |        | 20              |             |
|             |      |                                                                                                    |        |                 |             |
|             |      | Use the STED button to votvious and                                                                                                    |        |                 |             |
|             |      | Use the STEP button to retrieve and process the TM(6,6) packets, packet by packet and starting from the time shown in the packet time field. |        |                 |             |
|             |      | the time shown in the packet time field.                                                                                                    |        |                 |             |
|             |      | OR                                                                                                    |        |                 |             |
|             |      | Use the <b>PLAY</b> button to retrieve and process the TM(6,6) packets in automated mode.                                                    |        |                 |             |
|             |      | Pressing the PLAY button, the display will start to                                                                                          |        |                 |             |
|             |      | retrieve and process packets, starting from the time shown in the packet time field. This processing will                                    |        |                 |             |
|             |      | stop automatically when a packet is received which creation time is greater than the one contained in the                                    |        |                 |             |
|             |      | end time field.                                                                                                    |        |                 |             |
|             |      |                                                                                                    |        |                 |             |

Status : Version 1 - Unchanged

Update PACS SPU DRAM ground image via memory dump

File: H\_FCP\_OBS\_4245.xls Author: lstefanov-hp

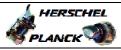

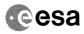

| Step             |      |                                |        |                 |             |
|------------------|------|--------------------------------|--------|-----------------|-------------|
| No.              | Time | Activity/Remarks               | TC/TLM | Display/ Branch | AIT Comment |
|                  |      |                                |        | Next Step:      |             |
| 20               |      | Save merged image              |        | END             |             |
|                  |      |                                |        |                 |             |
|                  |      |                                |        |                 |             |
|                  |      |                                |        |                 |             |
|                  |      |                                |        |                 |             |
|                  |      | Save merged image with new ID. |        |                 |             |
|                  |      |                                |        |                 |             |
|                  |      |                                |        |                 |             |
| End of Sequence  |      |                                |        |                 |             |
| End of Sequence  |      |                                |        |                 |             |
| End of Procedure |      |                                |        |                 |             |

Status : Version 1 - Unchanged Last Checkin: 04/09/08

Last Checkin: 04/09/08 Page 15 of 15